## **How to Create a Pick-A-Time Account**

- **1. Go to:** <https://pickatime.com/MaristHighSchool>
- **2. Select 'Login/Create Account'**

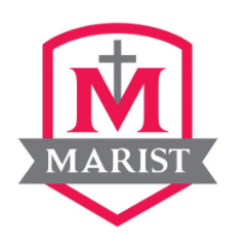

Welcome to the Marist High School Online Scheduling System! You will need to login to schedule an appointment.

NEW VISITOR: Simply click "Login/Create Account" and answer the questions there.

ALREADY REGISTERED: Enter both your email and password and click "Login/Create Account".

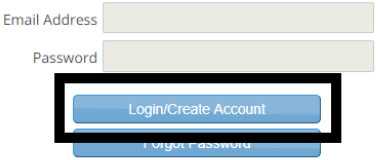

**3. Input your information in the provided fields and click 'OK'**

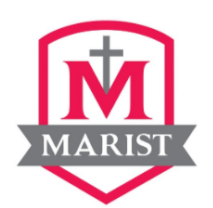

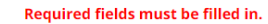

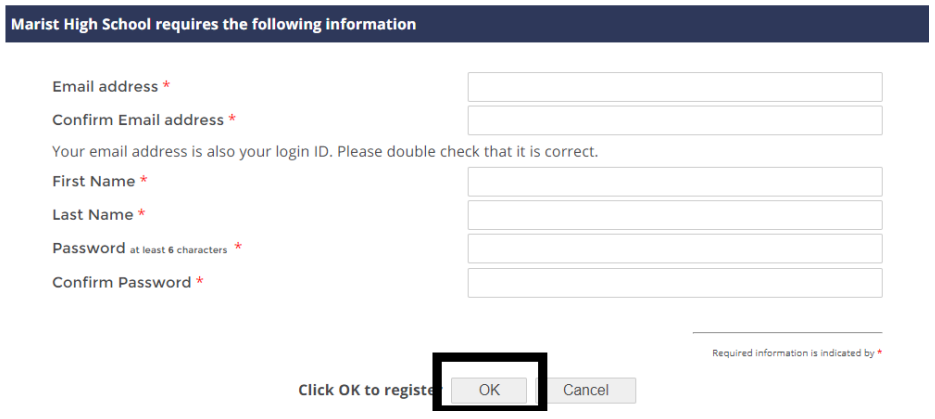